Layered fonts use multiple styles stacked on top of one another in order to create optical effects. In the case of Superette, there are styles for the foreground and background, named "Shaded Face" and "Shaded," respectively.

## **How do I use layered fonts?**

There are two ways you can use layered fonts in desktop publishing and design programs. The examples below were composed in Adobe InDesign, but the principles are equally as applicable in programs such as Quark, Illustrator, Photoshop, etc.

## **Method 1 – Stacked Text Boxes**

- 1. Set your text in the background layer ("Superette Shaded")
- 2. Copy and paste the text box and align it directly on top of the background layer (for example, using the *Paste in Place* shortcut found in most desktop publishing software)
- 3. Set the foreground text box in "Superette Shaded Face" to complete the effect.

You can change the colors of both the foreground and background to whatever colors you wish.

To edit text, it's easiest to simply delete the foreground layer, reset your text in the "Shaded" style, and repeat the process described above.

The "Stacked Text Boxes" method works best for multiple lines of copy.

## **Method 2 – Negative Leading**

- 1. In the same text box, set two lines of identical text: the top line set in "Superette Shaded," and the bottom line in "Superette Shaded Face." This would also be a good time to make your color selections for each layer.
- 2. Set the leading of the text box to a value of 0 pt (zero points). The "Shaded Face" line should now be overlaid on top of the "Shaded" layer.

To edit text, set leading to a positive value so that you can easily position a text cursor on each line of text, then repeat the above process to reset the effect.

The "Negative Leading" method works best for a single line of copy.

What are layered fonts?<br>Layered fonts use multiple styles stacked<br>on ton of one another in order to crate.

SUPERETTE SHADED FACE, 28 PT

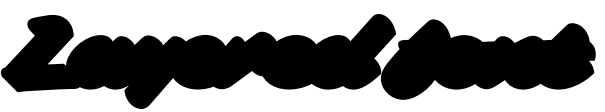

SUPERETTE SHADED, 28 PT

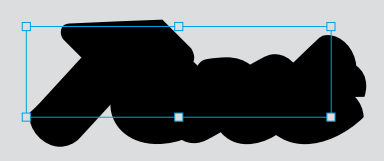

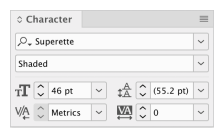

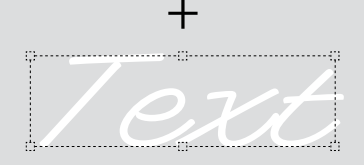

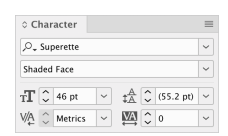

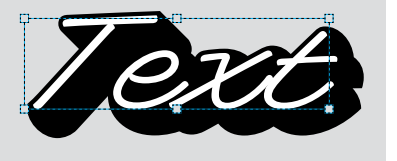

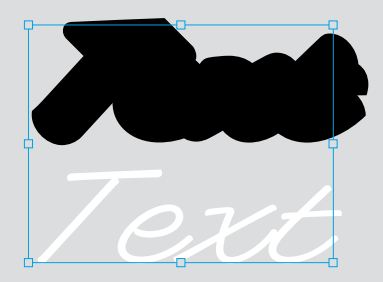

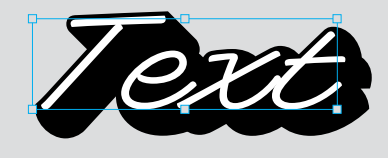

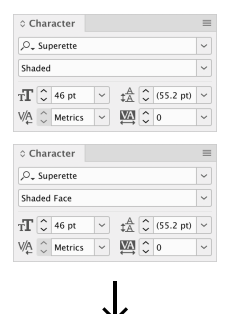

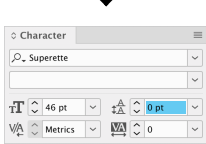